## **Using Analytics**

With Course Materials you can track student usage statistics which gives you a snapshot of their levels of engagement. Within a list, select the Analytics button, which appears like a bar graph, to enable Analysis Mode.

In this mode, instructors can view:

- the number of Active Students who separately interacted with each resource
- the Total Number of Activities (views) for each resource
- the overall engagement level of the resource. If students aren't using a resource, librarians can help find an alternative

To view the student usage analytics:

Select the Analytics icon <u>III</u>.

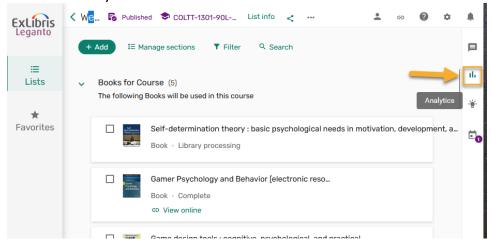

• From the List tab, you can view the list usage or any item usage by section. It is also possible to filter usage to a specific section or item.

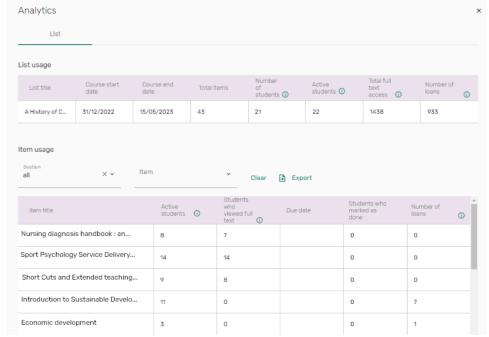

Screenshot of a sample course's analytics, showing total student usage and overall engagement level for each item

## **How Librarians Can Help**

Librarians can help add a resource list to your course, search for possible materials in the library's collection or elsewhere online and help troubleshoot any issues.

Contact Liliana Galindo, UTRGV Librarian, if you have any questions about an existing list or about setting up a list for a course.

Liliana Galindo

Instruction and Education Resource Coordinator

Liliana.galindo@utrgv.edu

956-882-6576